## **Treinando seus filtros anti-spam**

Caso os filtros da rede IME estejam deixando passar muito spam, ou estejam classificando emails válidos como spam, é possível treiná-los usando técnicas estatísticas [\(bayesianas](http://www.paulgraham.com/spam.html)).

- Se o filtro **deixou passar spam**: Copie ou mova o spam para a pasta "spam", ou, alternativamente, para a pasta "treina". Quando o filtro for treinado, **a mensagem de spam será apagada**.
- Se o filtro **classificou uma mensagem válida como spam**: Copie ou mova a mensagem válida para a pasta "notspam", ou, alternativamente, para a pasta "treina".

Se as pastas de email "spam", "treina" ou "notspam" não existirem, basta criá-las normalmente no programa cliente de email.

O treinamento roda diariamente durante a madrugada, e é personalizado para cada usuário.

## **Detalhes técnicos**

O sistema de email do IME usa o [formato Maildir](http://en.wikipedia.org/wiki/Maildir). Conseqüentemente, os scripts de treinamento procuram emails nos seguintes diretórios do sistema de arquivos:

- \$HOME/Maildir/.spam/new
- \$HOME/Maildir/.spam/cur
- \$HOME/Maildir/.notspam/new
- \$HOME/Maildir/.notspam/cur
- \$HOME/Maildir/.treina/new
- \$HOME/Maildir/.treina/cur

Se as pastas de email foram criadas usando um cliente de email, ele vai criar os diretórios no local e formato corretos (acrescentando o ponto, etc.) Os clientes de email também copiam e movem para os locais apropriados. Então a maneira mais conveniente de lidar com essas pastas é simplesmente gerenciar os emails dentro de um programa (como o webmail, o mutt, alpine, ou Thunderbird).

Para mais informações, ver o artigo [sobre email no IME](https://wiki.ime.usp.br/servicos:email)

From: <https://wiki.ime.usp.br/> - **Wiki da Rede IME**

Permanent link: **[https://wiki.ime.usp.br/tutoriais:treinando\\_os\\_filtros\\_de\\_spam?rev=1366229316](https://wiki.ime.usp.br/tutoriais:treinando_os_filtros_de_spam?rev=1366229316)**

Last update: **2019-03-15 10:03**

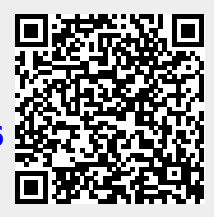